# Generate Java Code from WSDL or WADL Dialog

The dialog box opens after you create a Java module and enable Web services client development in it. To access the dialog box at any time during the development, select the desired client module in the Project view and choose WebServices | Generate Java Code from Wsdl or Wadl on the context menu.

Use the dialog box to have the client-side XML-Java bindings generated based on the desired WSDL descriptor of the target Web service.

Technically, IntelliJ IDEA generates Java code from WSDL using third party libraries that are controlled through a command line. This command line is assembled of the data you enter in the fields of this dialog box.

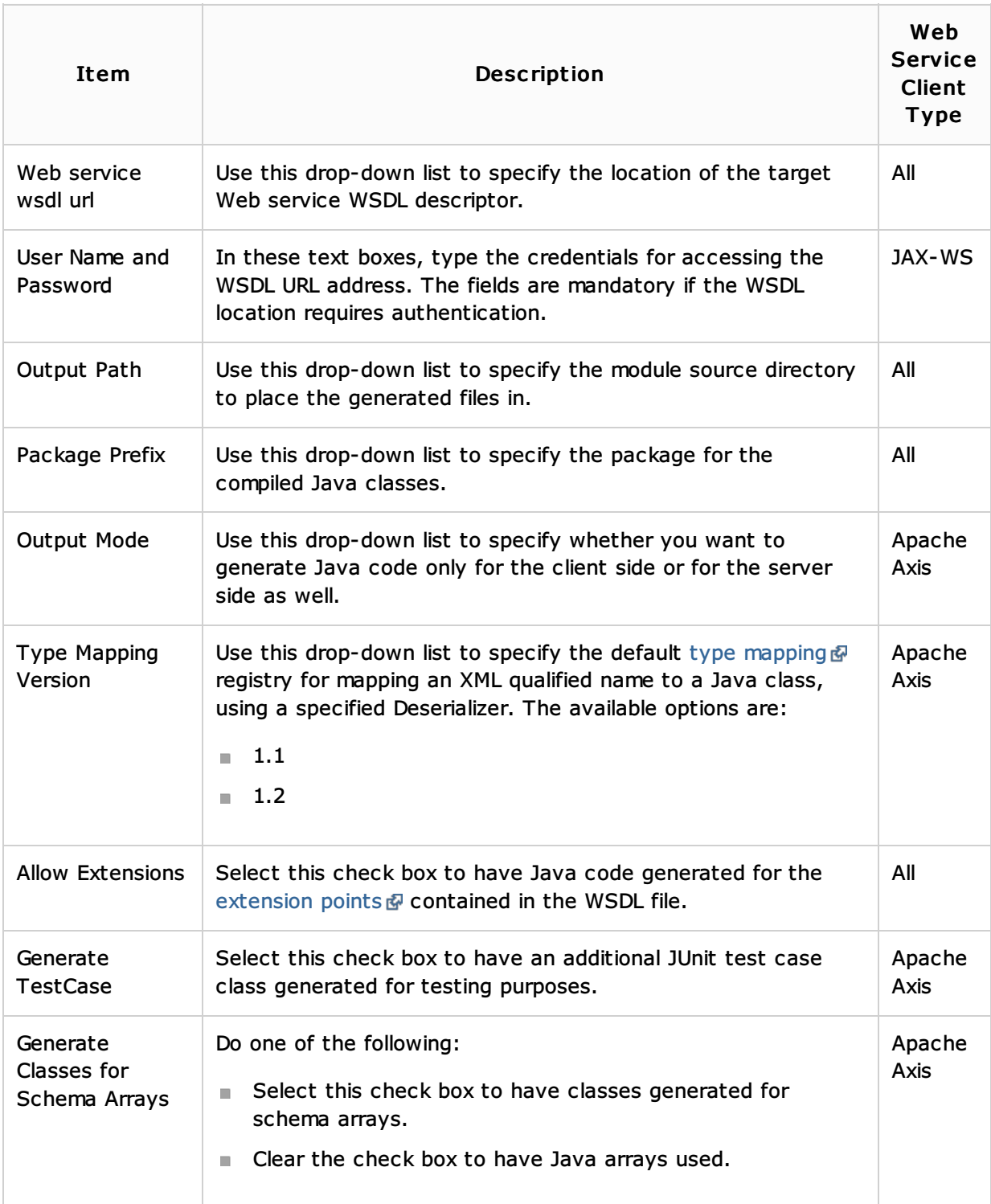

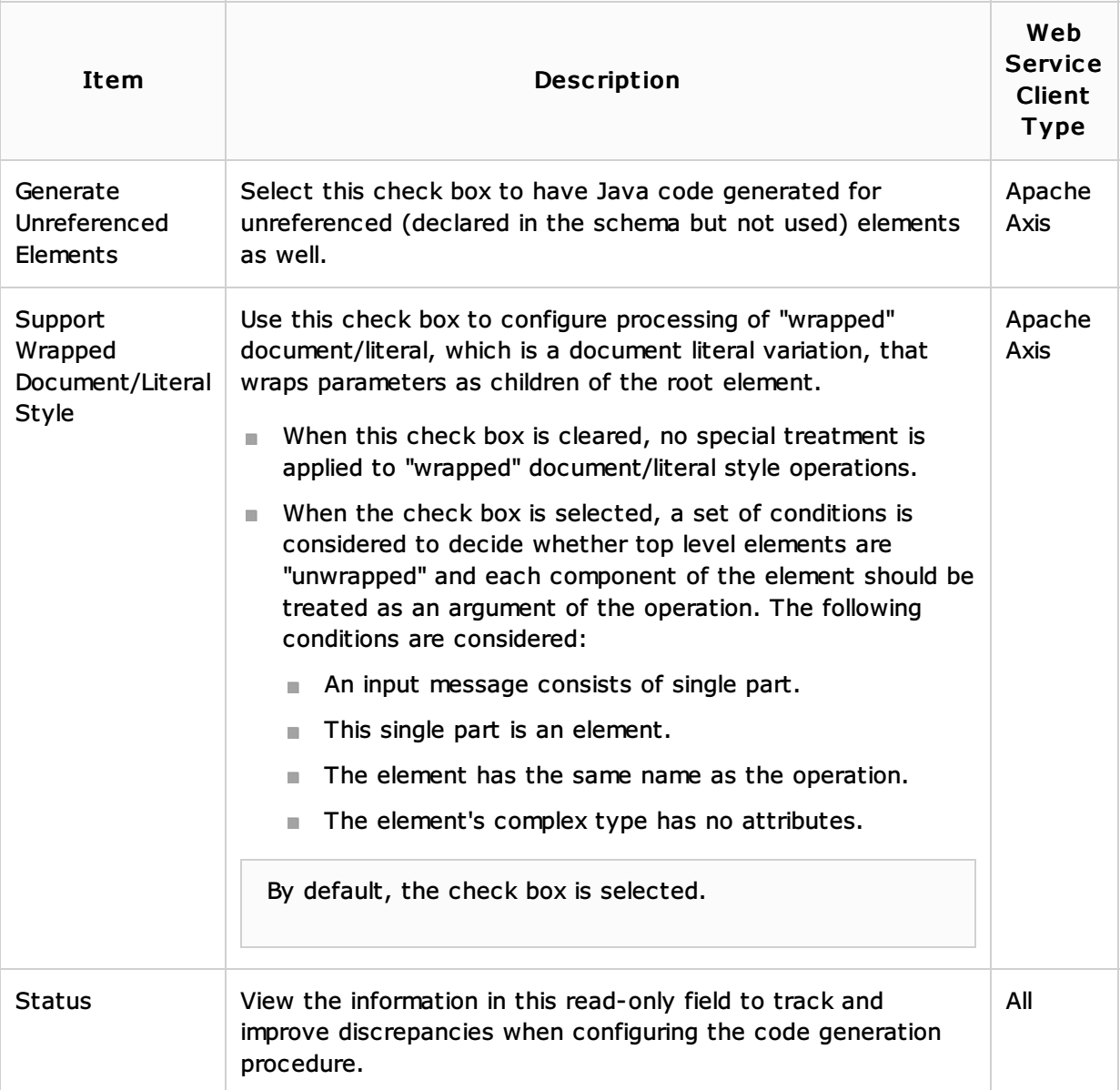

### See Also

### Concepts:

- **Web Services**
- **Web Service Clients**

## Procedures:

- **Web Service Clients**
- **Enabling Web Service Client Development Support**

#### Web Resources:

Developer Community